# **UVAFinance**

# Set Up Customer Portal Account

**Quick Reference Guide** 

### **Set Up Customer Portal Account Overview**

This Quick Reference Guide (ORG) is designed to walk a Customer Billing Specialist and Customer Contract Specialist through the process of requesting the creation of a customer portal account for their customers in Workday. By the end of this QRG, you will be able to submit a request for setting up a customer portal account. Once the request is submitted, the Customer Administrators will complete the request. Once the portal account has been set up, the customer will receive an email, and you will receive a notification.

## Set Up Customer Portal Account

On the Workday Home screen:

- 1. Enter Create Request in the search field.
- 2. Select the Create Customer task from the Search Results.

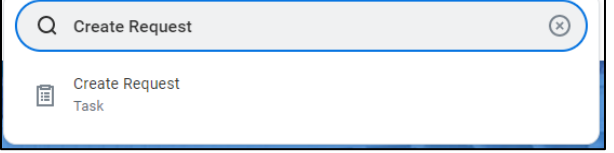

#### On the Create Request screen:

- 3. In the Request Type field, type Customer Portal Account Creation and press enter.
- 4. Click the OK button to proceed.

#### On the Customer Portal Account Creation screen:

- 5. Complete the following required questions:
	- What Customer is this for?
	- Please list the Customer Contact(s) who need a Customer Portal Account created
	- Please describe the need for a Customer Portal Account for this Customer

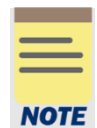

If you don't know the Customer ID, you can use the Find Customers with Facet Search Report.

- 6. Under Attachments, add any supporting documentation to the field or select the Select Files button to browse your documents. This step is optional.
- 7. Click the Submit button.

You have successfully completed this task. It will now be routed based on the Business Process.